# Smart Extranet Активированная полная версия With Key Скачать [April-2022]

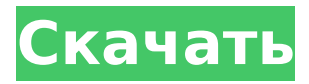

### **Smart Extranet Crack**

\* Копировать \* Резать \* Вставить \* Новый документ \* Открыть документ \* Недавний документ \* Сохранить на свой компьютер \* Перейти в папку \* Перейти к файлу \* Идти за руль \* Перейти к окну \* Переключиться на рабочий стол \* Перейти на страницу \* Перейти к странице за страницей \* Делитесь документами с заинтересованными сторонами \* Прикрепить документ \* Прикрепить файл \* Поиск \* Распечатать \* Эл. адрес \* Выпадающее меню \* Действия, которые необходимо предпринять \* Наведите курсор на пункты меню \* Элементы панели инструментов \* Составление отчетов \* Панель управления \* Управление рабочей зоной \* Настройки Дорожная карта \* Фишер \* Документы \* Связывание документов \* -<br>Мультимедиа \* Вложение документов \* Управление пользователями \* Общий \* Отчеты Поддержка и устранение неполадок Информацию о поддержке и устранении неполадок можно найти в разделе часто задаваемых вопросов в этом Справочном центре. В случае возникновения проблем вы можете связаться с нами по адресу support@remote-files.net или через Лицензия Этот продукт в настоящее время находится под свободной лицензией Creative Commons. Мы оставляем за собой право изменить его в будущем. Ограничения \* Количество файлов, которые можно прикрепить к документу, не ограничено. Однако, если будет прикреплено более 5 файлов, вы будете проинформированы. В этом случае вы можете выбрать, хотите ли вы прикрепить файлы или нет. \* В вашей «рабочей зоне» не может работать более 5 пользователей. \* Вы не можете располагать свои рабочие зоны за пределами корпоративного брандмауэра. \* После недели бездействия ваша рабочая зона будет заархивирована. \* У вас не может быть более 4 рабочих зон на домашнем, рабочем или персональном компьютерах одновременно. \* Если вы прикрепите файл к своей рабочей зоне, он всегда будет в вашей рабочей зоне. Известные вопросы \* Если файл или папка уже открыты в вашей рабочей зоне, вы можете выбрать только новый файл. \* Если открыть документ, который уже открыт, будет отображаться только последний файл. Отзывы Вы можете найти обзоры Smart Extranet в нашем разделе «Отзывы» в этом Справочном центре. Пожертвовать Пожертвуйте на разработку новых функций или купите Smart Extranet Pro. Мы только что выпустили обновление для Windows Server 2012 AD Core. Это версия 4.4.

#### **Smart Extranet Activation 2022**

Smart Extranet всегда под рукой, когда вы работаете над дизайном или проектом разработки. У вас есть все документы именно там, где они должны быть, все, что вам нужно сделать, это нажать на рабочую зону, и документы будут прикреплены. Smart Extranet позволяет иметь нужные файлы именно там, где они вам нужны, каждый день! Он создает веб-представление вашей рабочей среды и позволяет вам обмениваться документами любого размера с компьютера любого размера. Вы всегда можете получить доступ к своим документам прямо там, где вы работаете, и даже удаленно! Обзор функций Smart Extranet: Smart Extranet - это быстрый, простой и безопасный способ обмена документами любого

размера на компьютере любого размера из любой точки мира. Это идеальный способ совместной работы над проектом дизайна или разработки с вашими клиентами, членами команды, коллегами или коллегами со всего мира. Вы сможете использовать Smart Extranet для документирования всего, от простых проектов до самых сложных проектов во всех сферах вашей жизни. Вы можете использовать вложенные файлы, сотрудничать и обмениваться информацией с клиентами, членами команды и коллегами с любого компьютера по всему миру. Все, что вам нужно знать о возможностях и функциях Smart Extranet: 1. Загрузка и выгрузка документов 2. Авторизация документов 3. Несколько рабочих зон 4. Взаимодействие с пользователем 5. Изменить пароли 6. 4 вида: Детали, Большая картинка, Размер файла, Тип файла 7. Уведомления по электронной почте и смс 8. Вход по электронной почте 9. Это бесплатно! 100% безопасность Это быстро Это вебприложение, а не настольное приложение Легко использовать Нет необходимости в серверном ПО 100% бесплатно Нет ежемесячных платежей Это позволяет вам обмениваться файлами любого размера с компьютером любого размера. Вы всегда можете получить доступ к своим документам, где бы вы ни находились Не требуется дополнительное программное обеспечение Экономит ваше время и расходы Работает из любой точки мира Вам не нужны никакие загрузки В нем есть множество функций, позволяющих защитить документы любого размера и обмениваться ими с компьютерами любого размера в мире! Вы можете работать из любой точки Интернета и даже со своих мобильных устройств. Он предлагает бесшовный централизованный метод для защиты, совместного использования и совместной работы со всем бизнесом. Несколько представлений для документов, данных и пользовательских записей Вы можете предоставить доступ только одному пользователю, нескольким пользователям 1709e42c4c

## **Smart Extranet Crack Serial Number Full Torrent**

Возможности Smart Extranet: - Нет DRM (управление цифровыми правами) - Нет логинапароля, можно настроить "умный" входить или нет - Загрузка/выгрузка и отправка документов от/к сотрудникам - Работайте из любого места, где есть доступ к экстрасети - Настройте рабочую зону с фильтрами для управления разными папками и работы из этой зоны - Вы можете настроить всю рабочую зону под свои нужды - Редактировать и добавлять новые аккаунты - Переключайтесь между двумя и более аккаунтами и приступайте к работе - Закрывать/открывать рабочие зоны по желанию - Доступ к рабочим зонам других пользователей - Все документы зашифрованы - Вы можете дать доступ людям для чтения ваших документов - Вы можете создавать и управлять новыми рабочими зонами - Вы можете публиковать новые документы - Вы можете защитить свои рабочие зоны - См. документ в последней версии: Ключевая особенность: - Настройте столько рабочих зон экстрасети, сколько пожелаете! - Установить свой логин/пароль - Вы можете работать с рабочими зонами экстранета из любой точки мира! - Дайте доступ людям - Ограничить доступ пользователям с категорией (например, руководитель проекта может получить доступ только к некоторым документам) - Ограничить доступ к документам по авторам (например, доступ только для руководителей проектов) - Добавить новые аккаунты - Переключение между разными аккаунтами - Переключение с одного документа на другой - Настройте папку для документов (например, документы по определенной категории) - Настроить папки (например, документы определенного автора) - Открыть документ - Удалить документ - Отправить документ на определенные адреса (электронная почта или файлы) - Ограничьте загрузку документов одновременно - Новая информация в документах - Управление настройками - Сохраняйте файлы (все!) - Переносит документы из рабочих зон в другие рабочие зоны - Импорт документов из других рабочих зон - Шифровать документы - Добавление комментариев к документам - Изменить имя документа и публикацию - Сделать экспорт документа - Сделайте резервную копию - Добавить вложения - Удалить вложения - Деактивировать/активировать разрешения (например, сделать чтение или редактирование доступным для пользователя) - Установите метку времени для ваших файлов

#### **What's New in the Smart Extranet?**

• Многопользовательский • Управление документами • Управление версиями документа • Роли и разрешения • Настройки учетной записи • Корпоративная политика • Функции • Поддержка по электронной почте Ключевая особенность: • Поддержка размера файла до 5 МБ. • Поддержка версий, включая изменения, внесенные в документы • Поддержка иерархии папок • Поддержка Google Диска • Поддержка Sharepoint • Доски команд поддержки • Календарь поддержки • Поддержка нескольких редакторов • Поддержка управления проектами • Поддержка блокировки файлов • Поддержка изменений прав доступа к файлам. • Поддержка обмена файлами • Поддержка расширенного поиска •

Поддержка загрузки файлов с рабочего стола • Поддержка загрузки файлов с рабочего стола • Поддержка массовой загрузки • Поддержка удаления файлов • Служба поддержки 365 • Поддержка OneDrive Дополнительные возможности: • Работает с Microsoft Teams • Работает с Документами Google • Работает с Google Диском • Работает с Sharepoint • Работает с OneDrive • Работает с Sharepoint онлайн • Работает с Microsoft Teams онлайн • Работает с Microsoft Teams локально Требования: • Windows-клиент • Windows-сервер Монтаж: • Загрузите файлы с • Открыть файлы • Запустите файл «setup.bat» • Вы можете увидеть программу на рабочем столе. Основной интерфейс: • Файловый менеджер • Менеджер папок • Добавить пользователей • Менеджер настроек • Менеджер по безопасности • Добавить документы • Добавлять заметки • Настройте права доступа к файлам. • Создание офисов • Настроить пользователей • Настроить папки • Настройка папок и подпапок • Настройка версий документа • Настроить календарь • Настройка учетных записей • Настройка политик • Настроить приглашения • Назначать встречи • Настроить доску • Настройка задач • Настроить вложения • Настроить почтовый ящик • Настроить уведомления по электронной почте • Настроить доску • Настройка событий • Установить ссылки • Настройка конференц-связи • Создать сообщество • Настроить папки • Настройка проектов • Настройка календарей • Настроить участников • Назначить члена правления • Настроить пользователей • Настроить папки • Настроить группы • Настройка подпапок • Настройка подпапок доски • Настроить подпапки участников • Настройка подпапок проектов • Настройка сайтов • Настройка отделов • Настроить разрешения • Настроить разрешения для доски • Настроить группы

## **System Requirements:**

Для игры вам понадобится: интернет-соединение ОС: Windows 7 и выше Процессор: Intel Core 2 Duo или аналогичный Оперативная память: 4 ГБ Жесткий диск: 20 ГБ Графика: видеокарта, совместимая с DirectX 11 Примечание. Вы можете скачать установщик игры из раздела «Программное обеспечение». © 2011 – 2016 Ludonator Games. Сторонний механизм индукции металлотионеина в эпидермальной клеточной линии человека. Клеточная линия кератиноцитов человека HaCaT